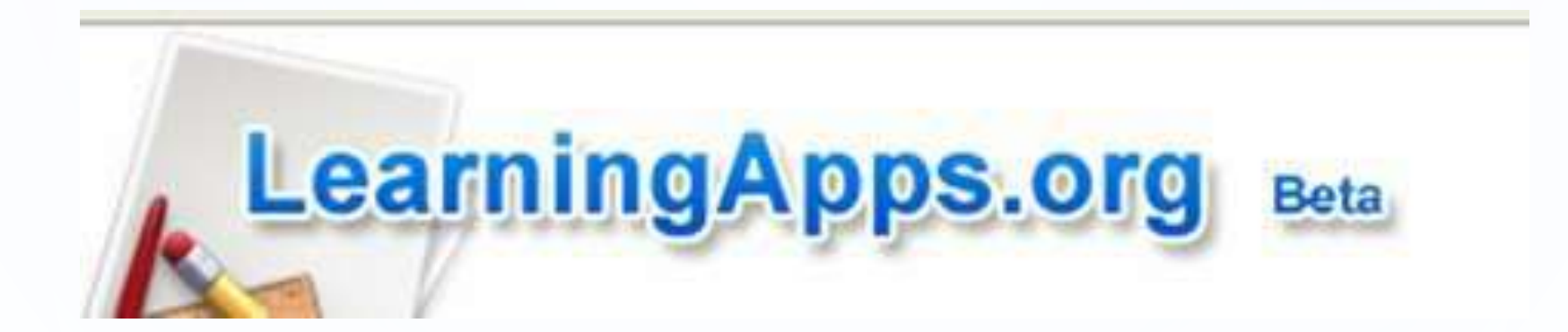

#### **применения на уроках с помощью сайта**

#### **дисциплинам для**

# **разным предметным**

**Создание интерактивных учебных модулей по** 

#### **Возможности сервиса LearningApps.org:**

- \*Использование готовых заданий-тренажеров (доступно без регистрации);
- \*Создание новых заданий-тренажеров на основе готовых шаблонов;
- \* Получение текстовых ссылок на задания и в виде QR-кода, кода для вставки на веб-страницу (доступно без регистрации);
- \*Сохранение на ПК для использования задания оффлайн;
- \*Публикация в соц.сетях (доступно без регистрации);
- \*Создание рабочего пространство для работы с группой;
- \*Использование инструментов для работы и совместной работы (с некоторыми готовыми заданиями можно работать без регистрации).

В данном сервисе очень просто и удобно использовать готовые задания-тренажёры с помощью раздела «Все упражнения». Доступ к готовым ресурсам открыт как для зарегистрированных, так и для незарегистрированных пользователей.

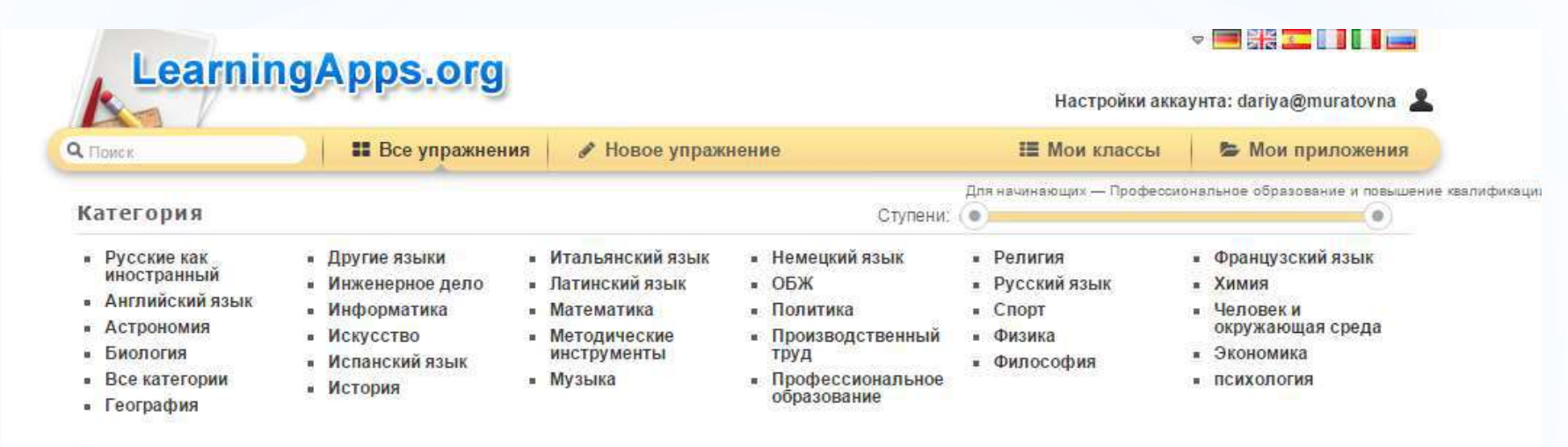

#### пример

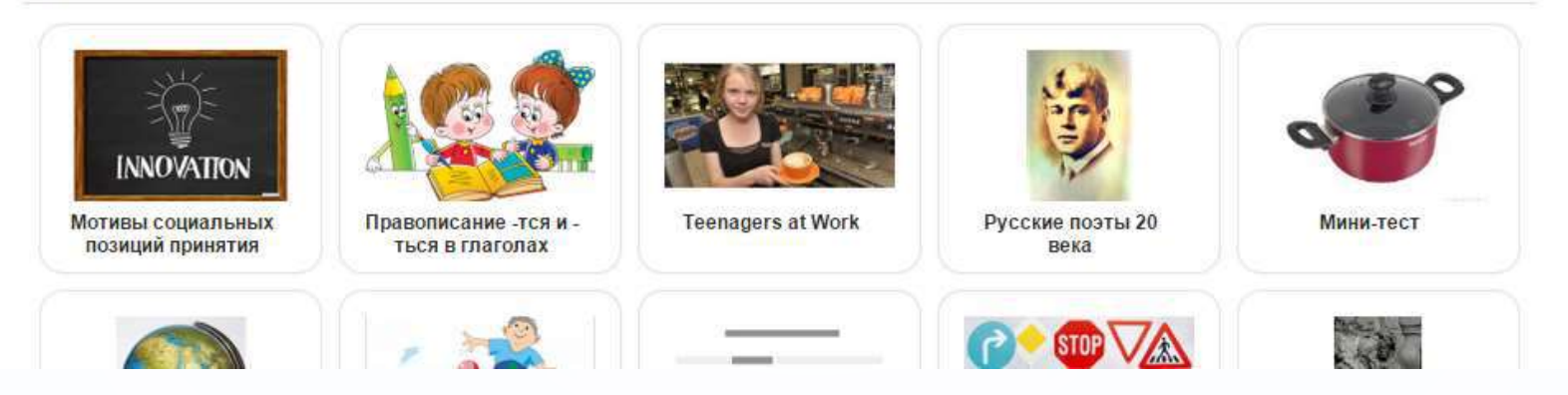

На сайте десятки шаблонов, позволяющих создавать тестовые задания любой структуры, включая в них не только текст, но и картинки, аудиои видеоматериалы.

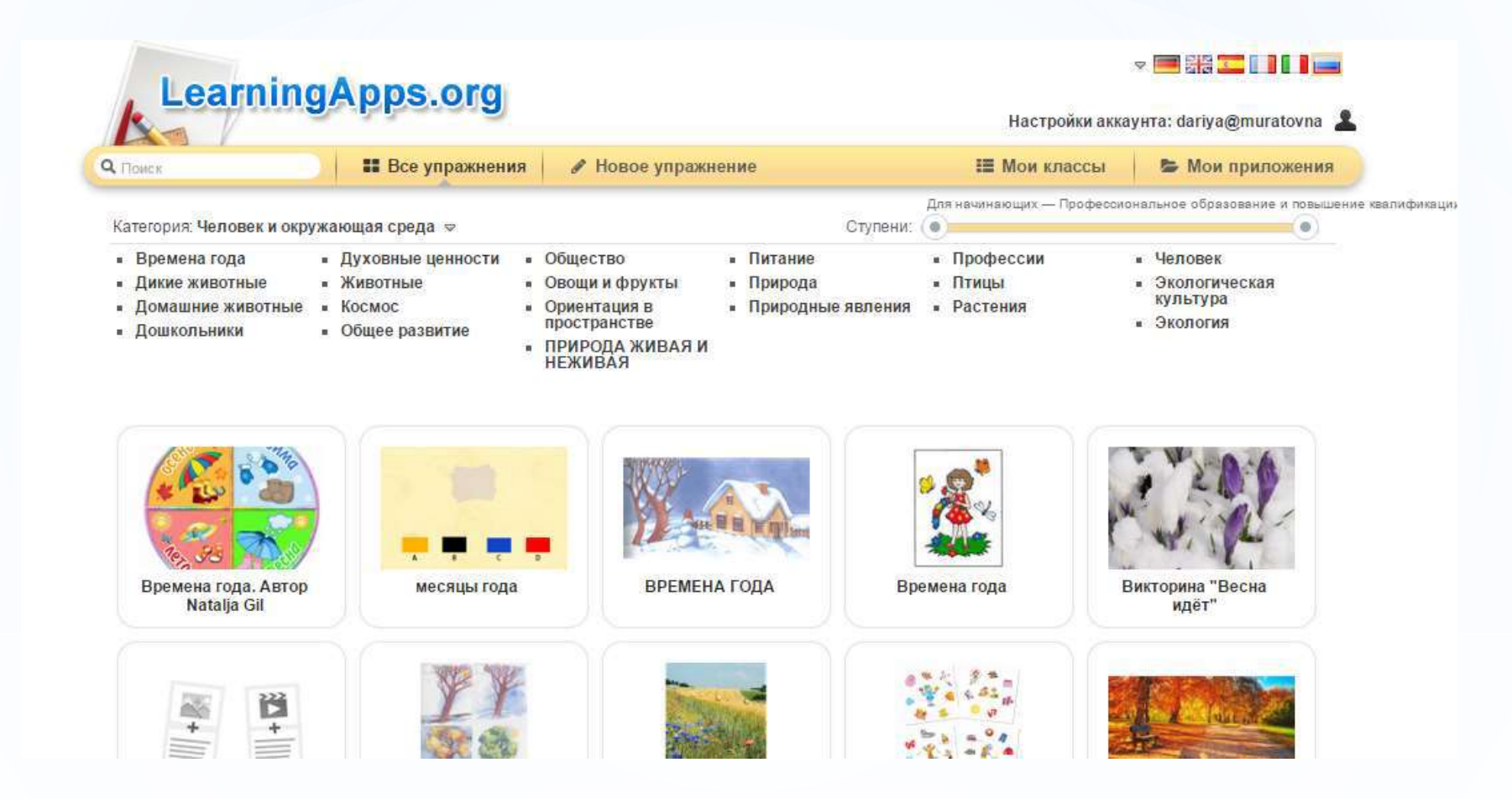

При помощи шаблонов сервиса LearningApps.org можно создавать следующие **виды упражнений:**

### **Викторина**

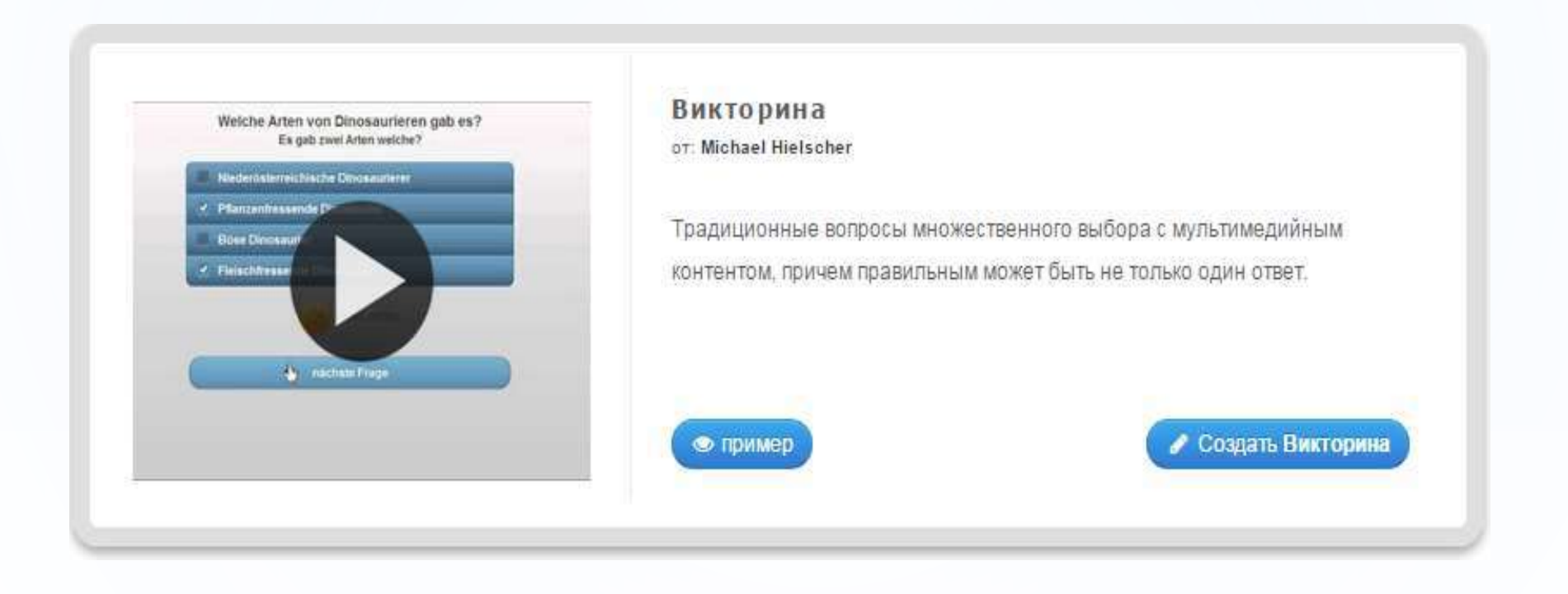

#### **Слова из букв**

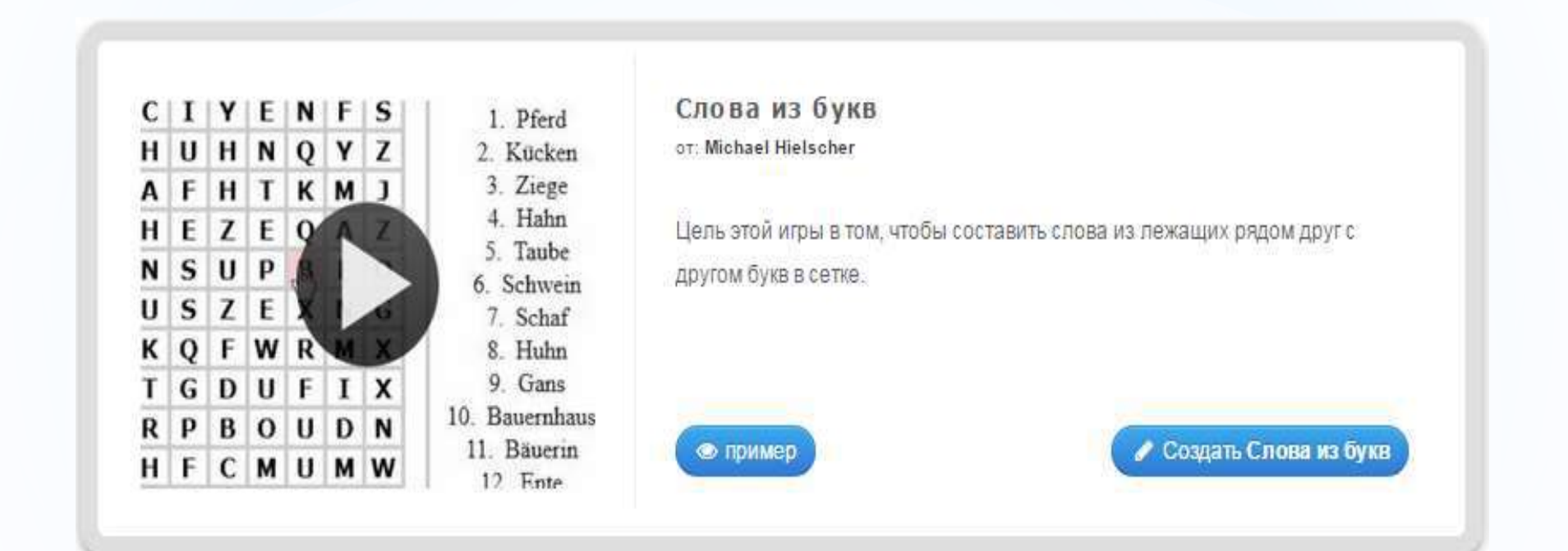

# **Найди пару**

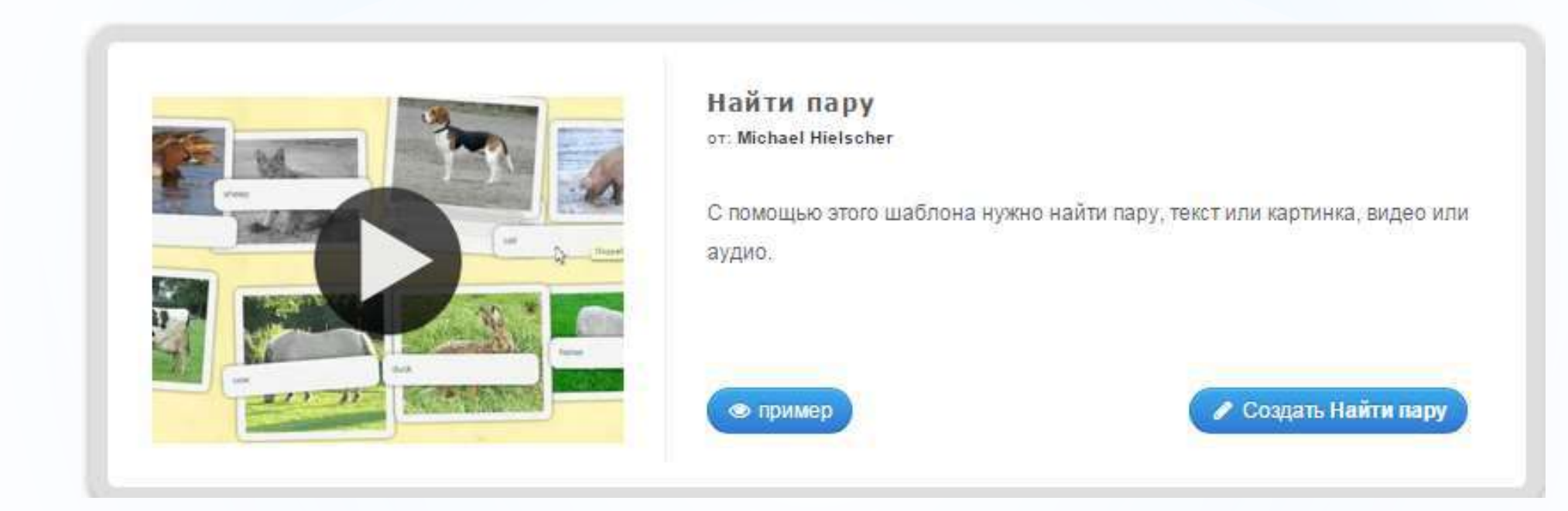

#### **Классификация**

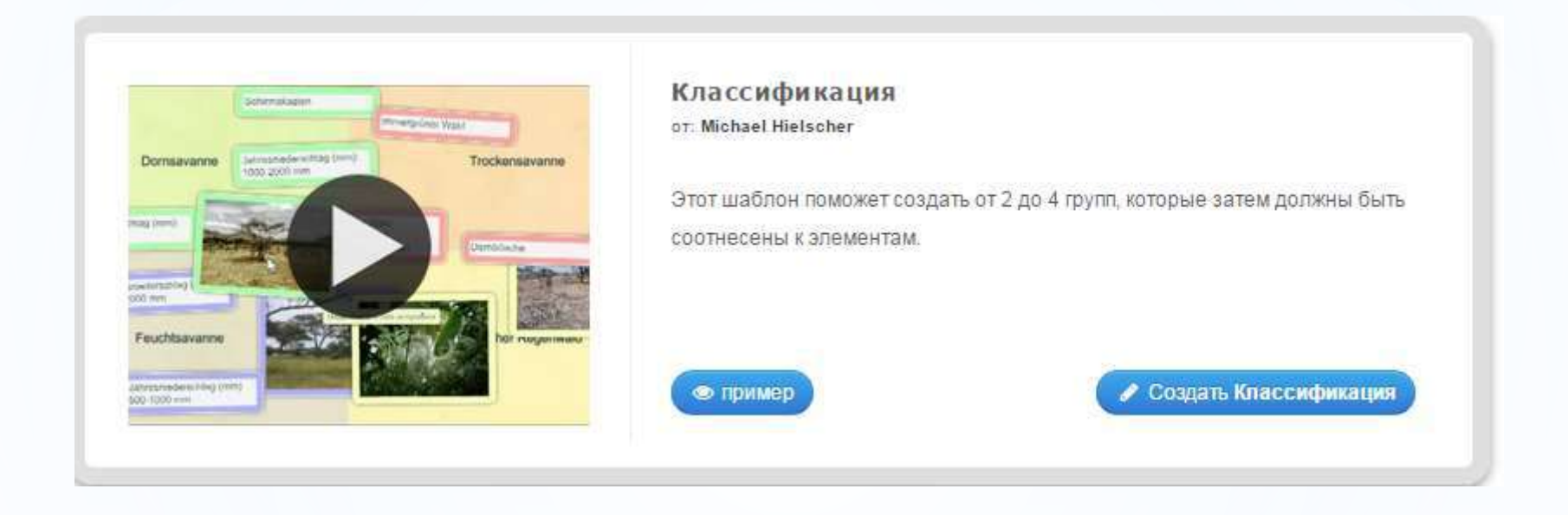

#### **Сортировка картинок**

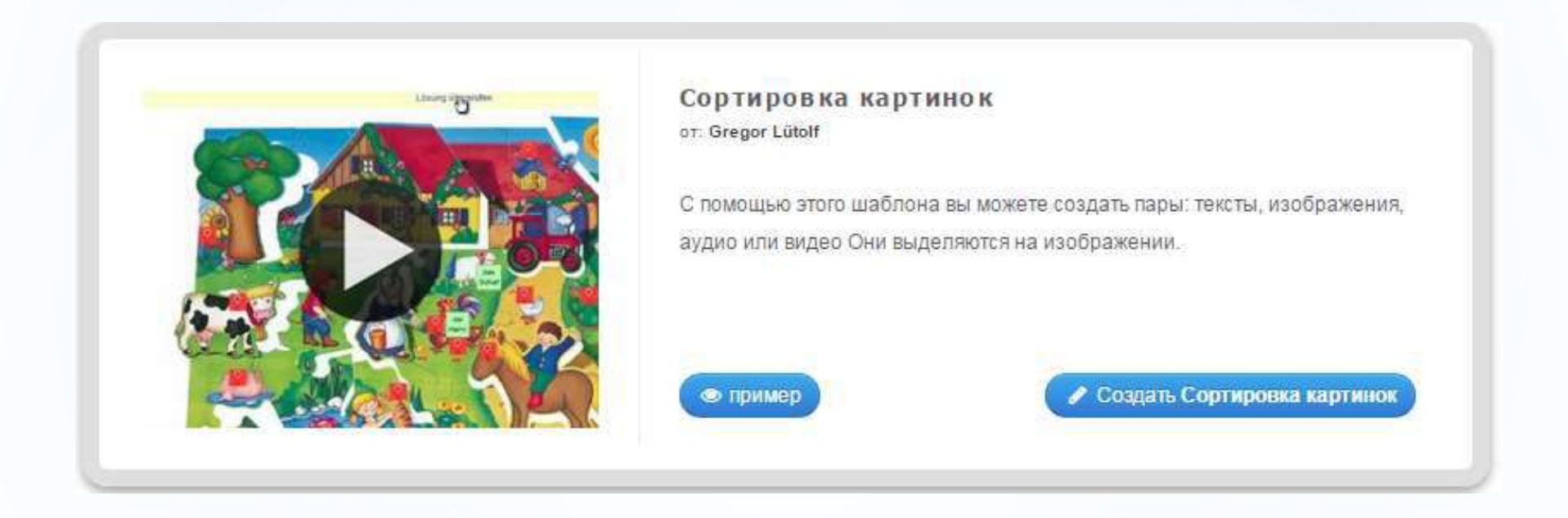

#### **Кроссворд**

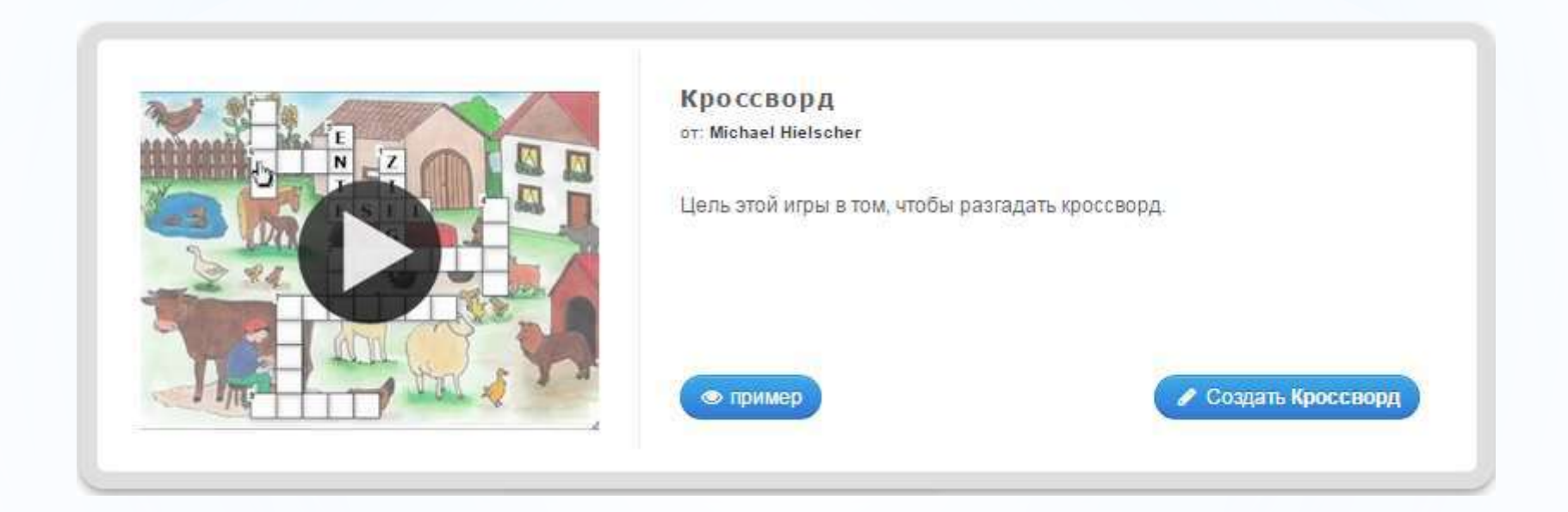

### **Хронологическая линейка**

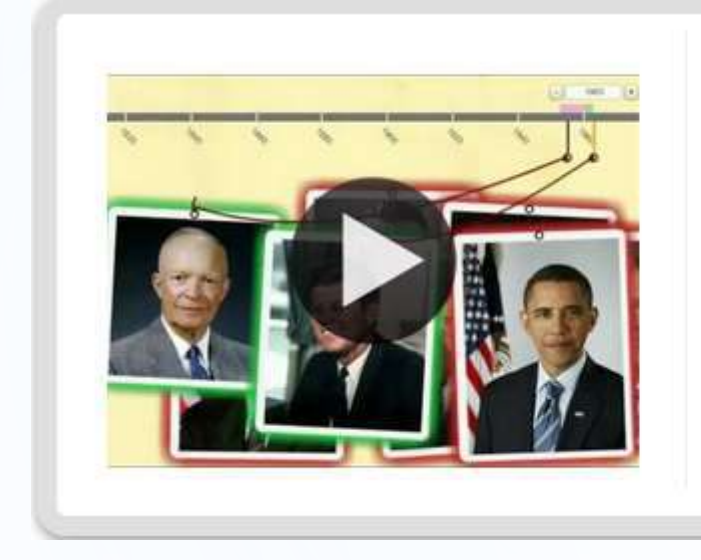

Хронологическая линейка or: Michael Hielscher

С помощью данного шаблона вы можете настроить шкалу времени, на которой расположится ваши информация в виде текста, картинки или видео или аудио.

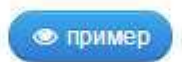

• Создать Хронопогическая линейка

### **Пазл«Угадайка»**

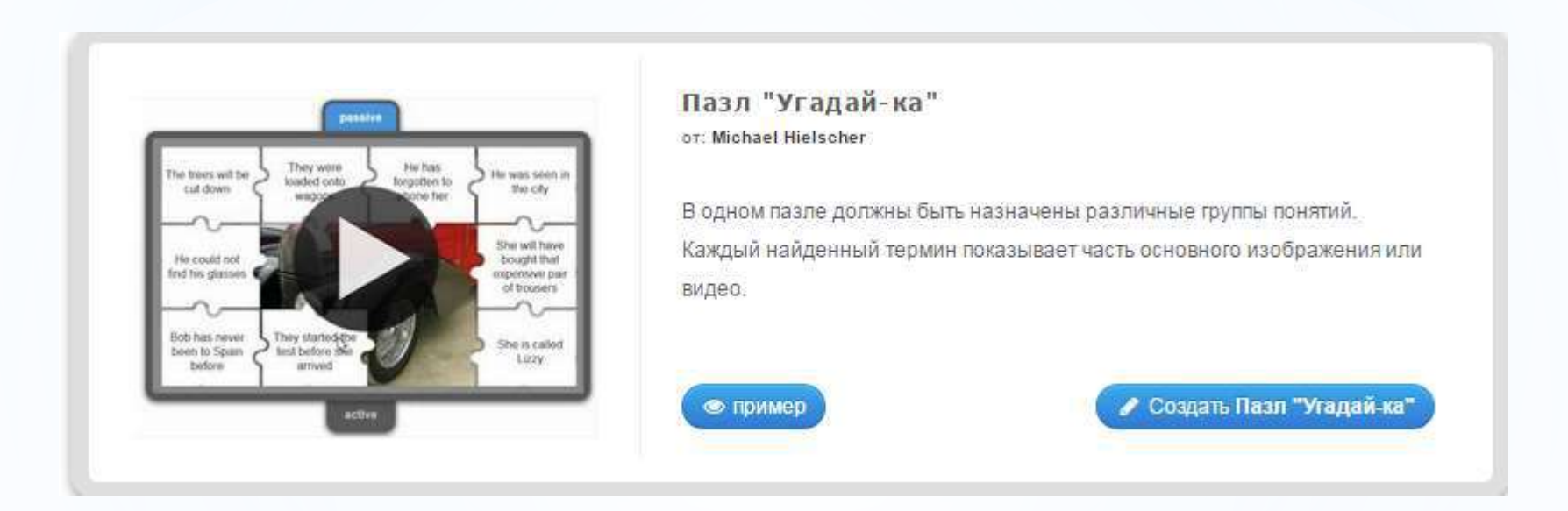

#### **После регистрации и входа в аккаунт нажимаем на кнопку «Все упражнения»**

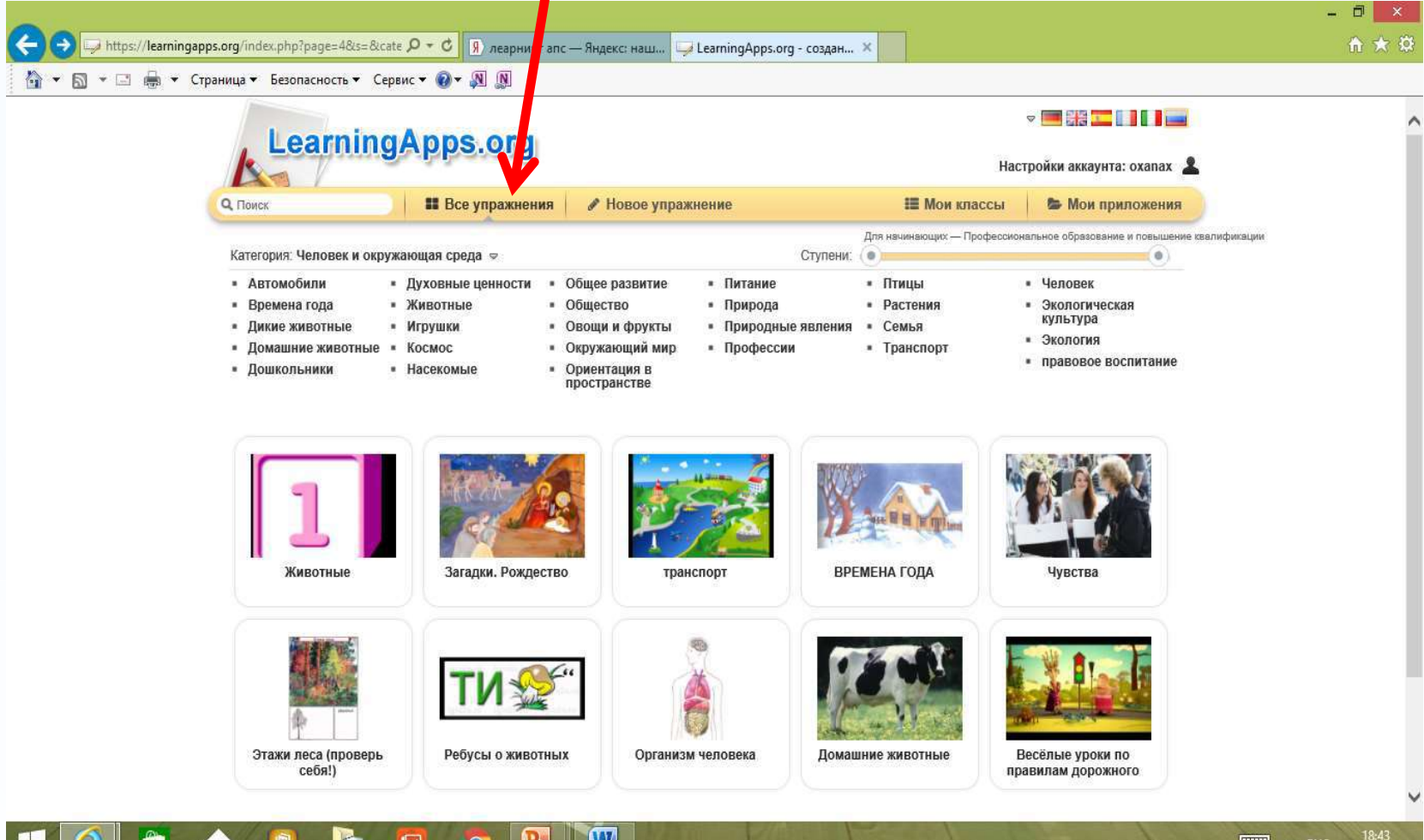

# **Выбираем учебный предмет и игру:**

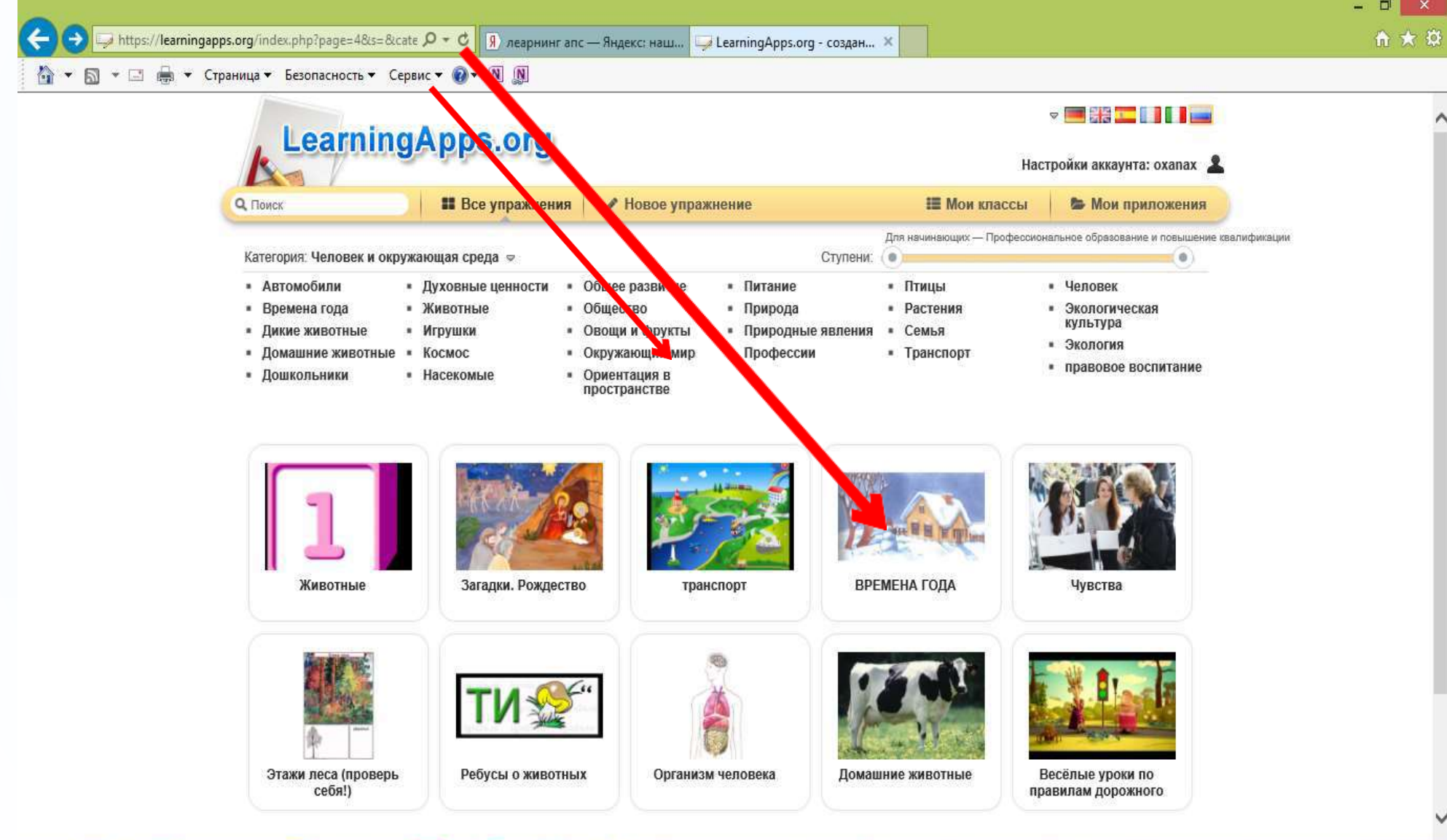

18:43

06.01.2017

 $\boxed{1111}$   $\arrow$  PYC

 $|\mathbf{W}|$ 

B

(e

Ö

### **Нажимаем кнопку создать подобное приложение:**

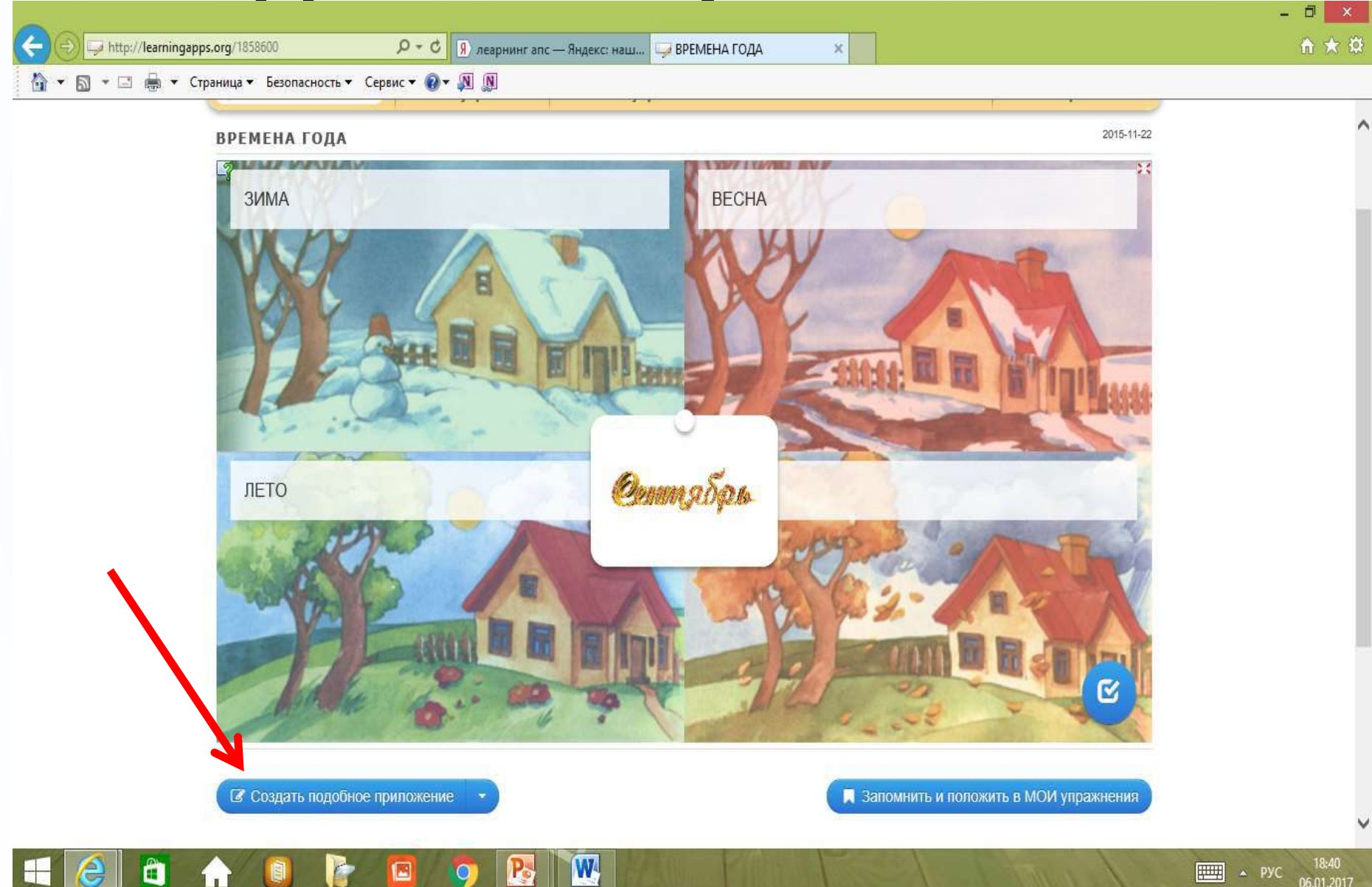

# **В готовый шаблон вносим свои изменения, а именно свои задания или вопросы**

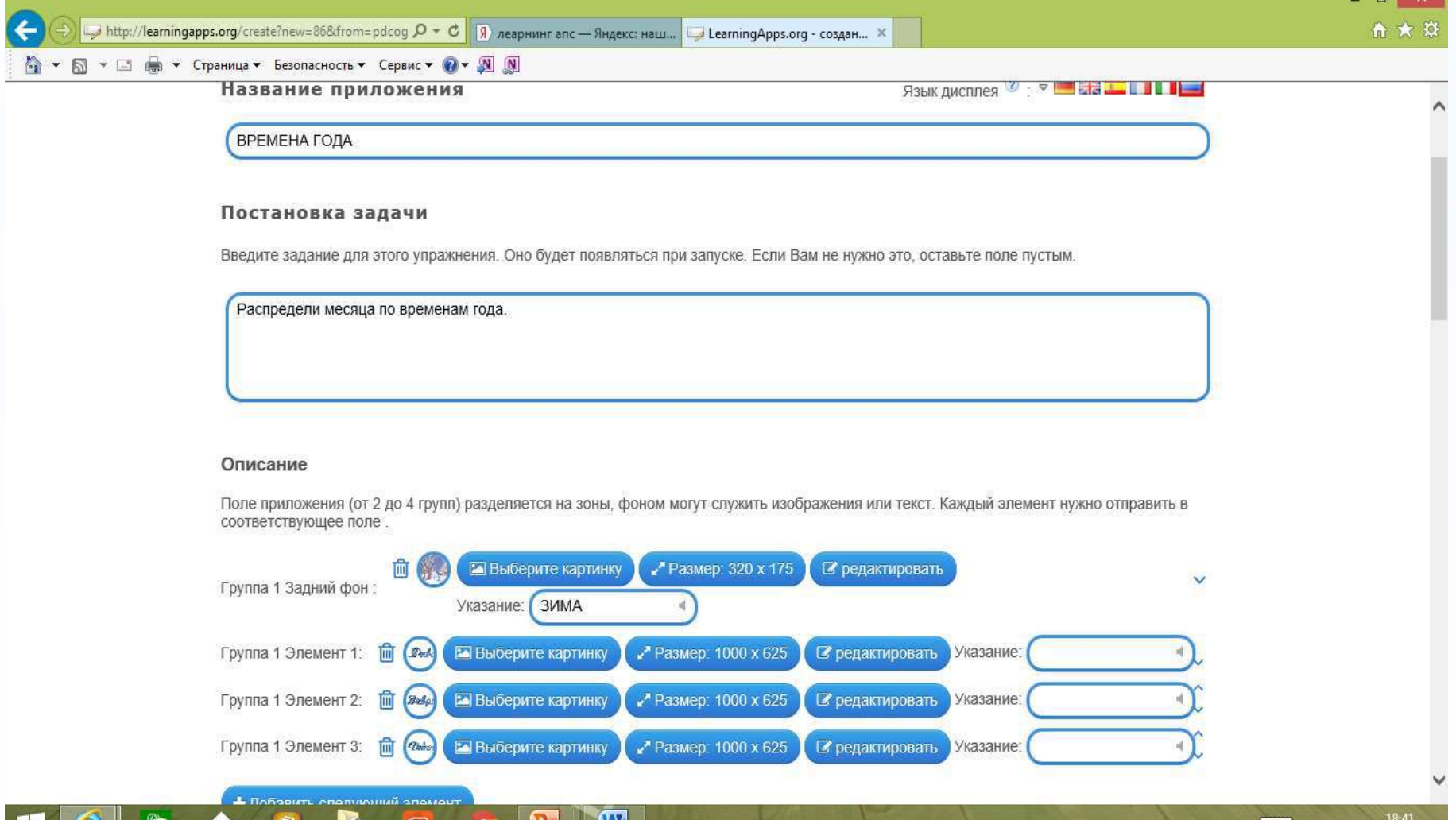

### **Установить и показать в предварительном просмотре**

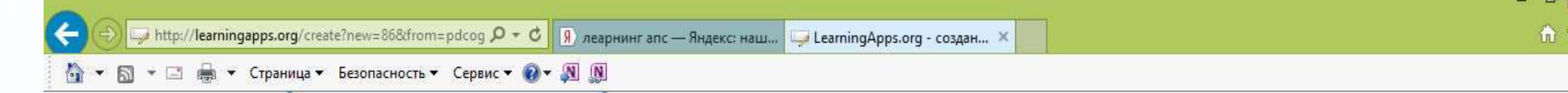

#### Обратная связь

Введите здесь текст, который будет появляться, если найдено верное решение!

Молодеці

#### Помощь

Создайте некоторые подсказки, как решить задание. Они могут быть доступны пользователю через небольшой значок в верхнем левом углу. В противном случае оставьте это поле пустым

W

Установить и показать в предварительном просмотре. О сайте LearningApps.org Информация Защита авторских прав и данных Help translating

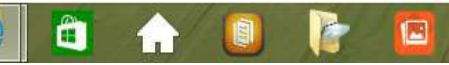

 $III \rightarrow \text{PVC}$ 06.01.201

#### **Сохранить приложение**

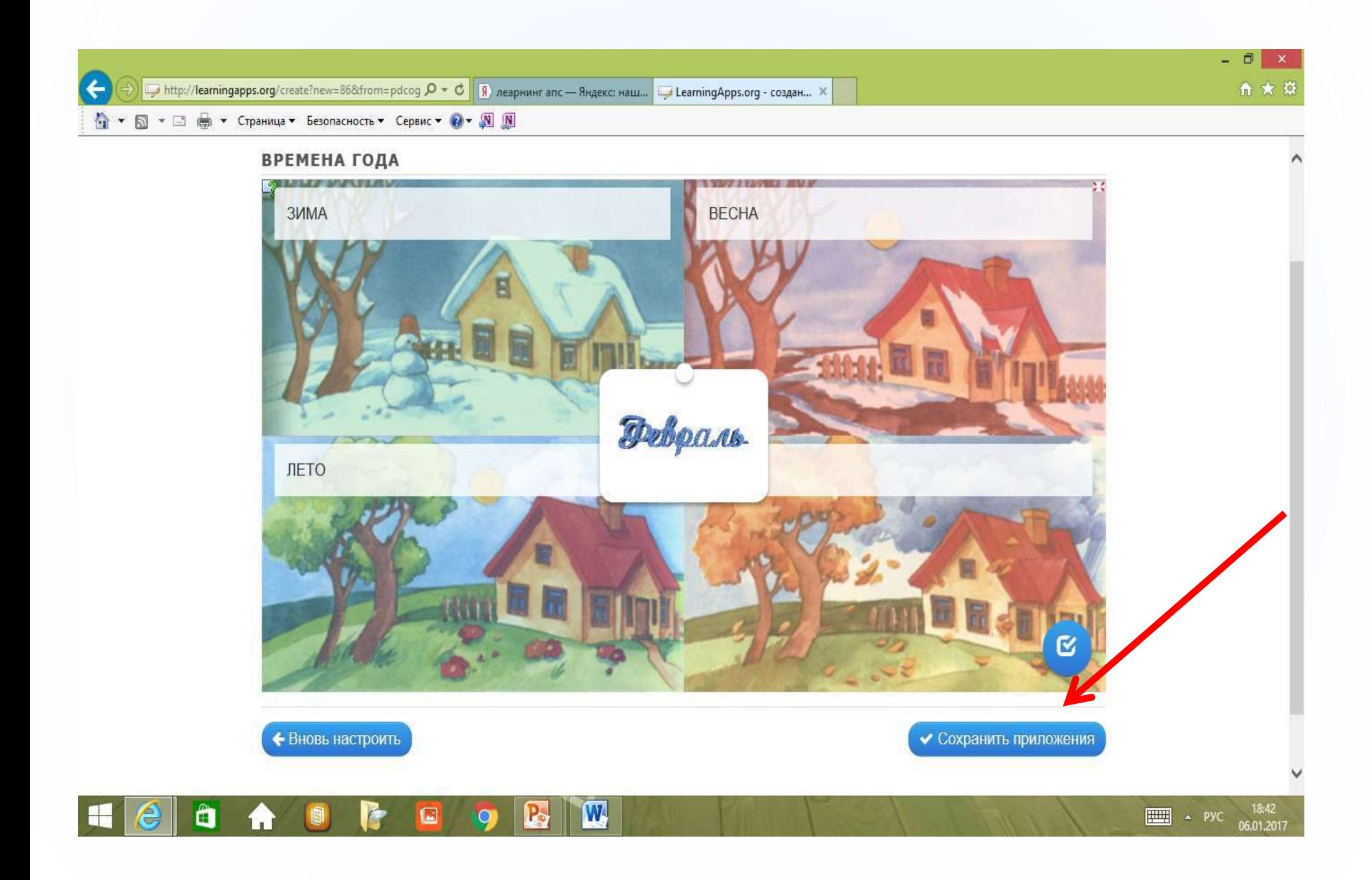

### **Созданное приложение сохраняется в «Мои приложения»**

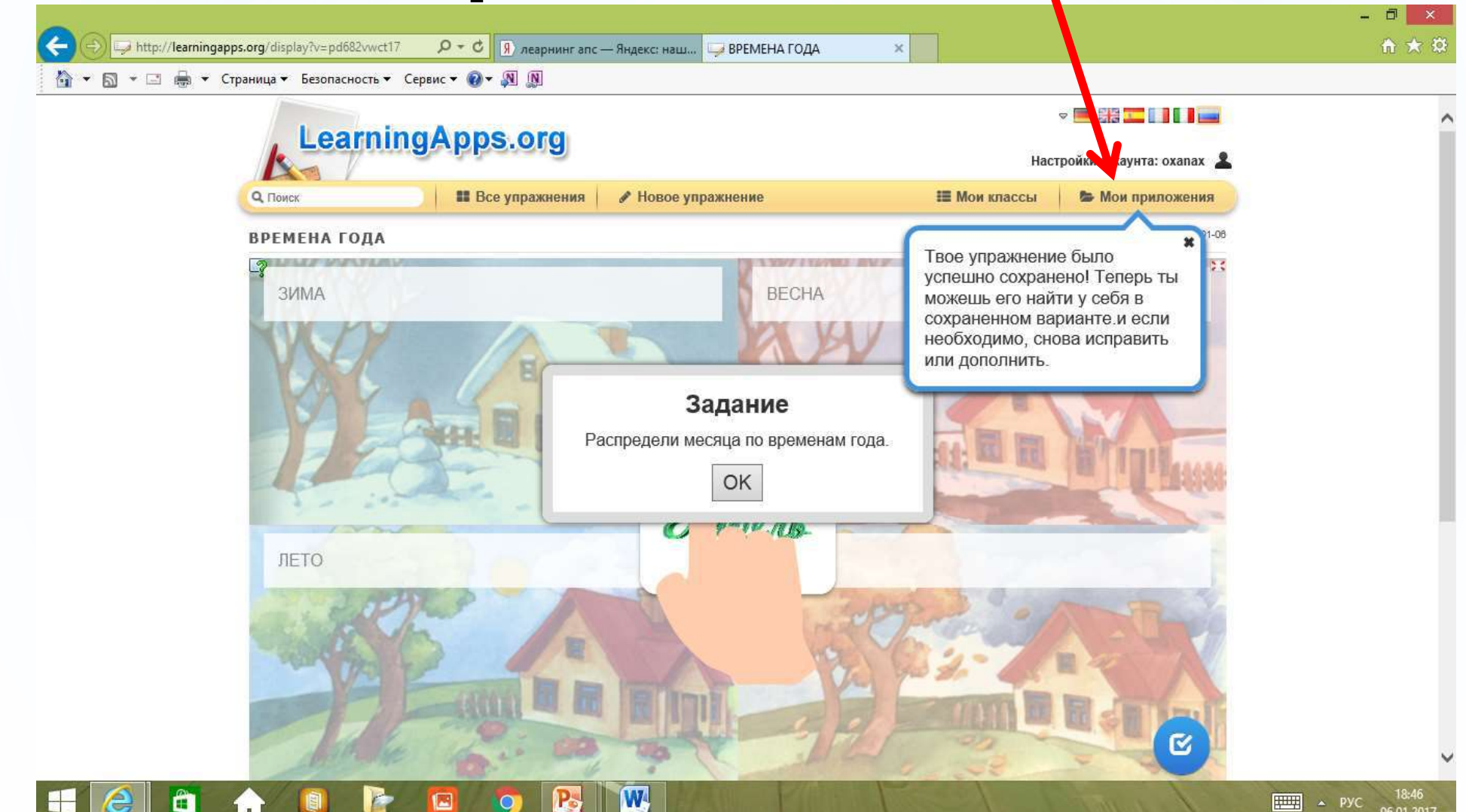

### **Ссылки на созданное приложение**

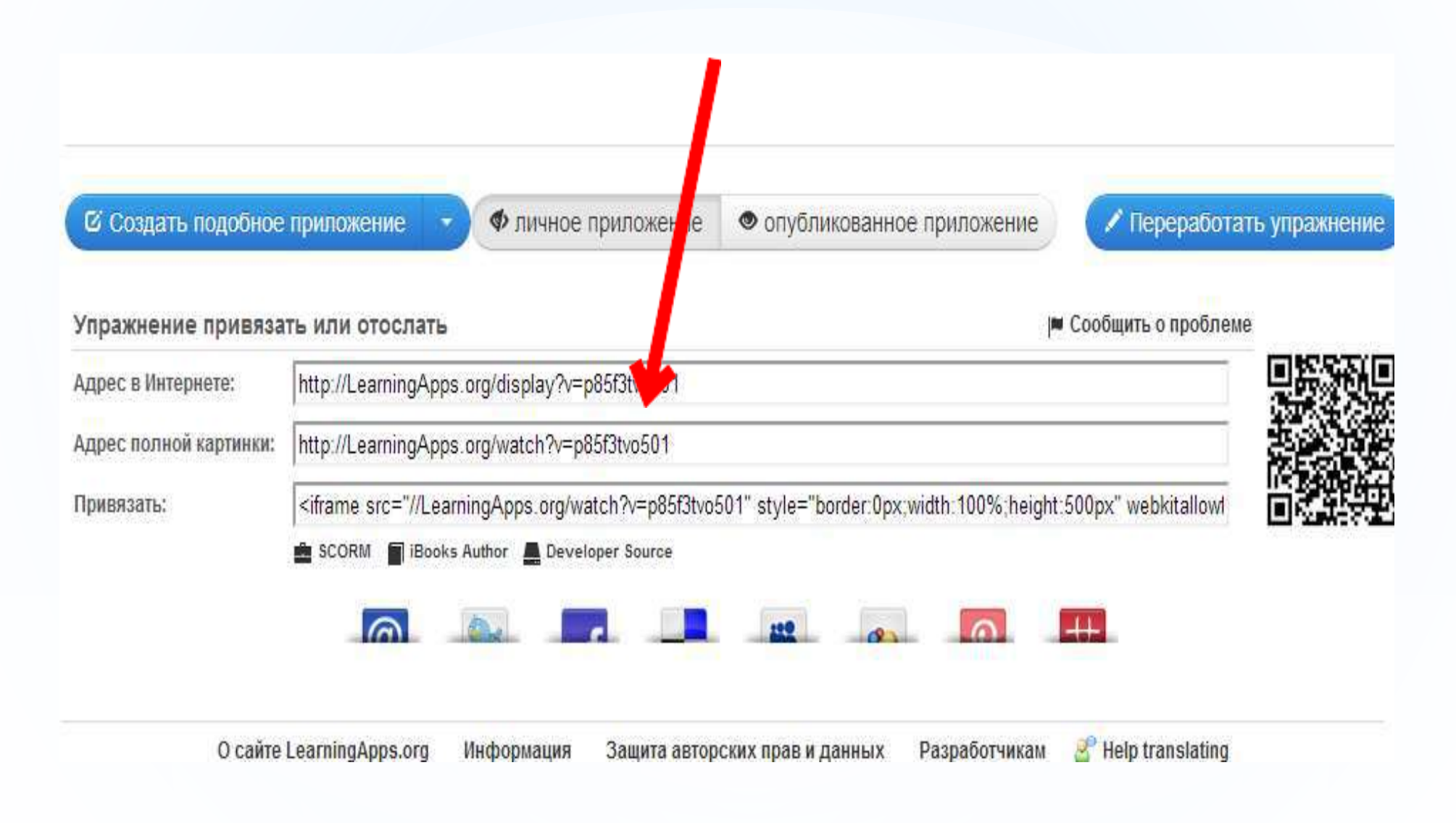

#### Ссылки на выбранное приложение расположены в нижней части экрана.

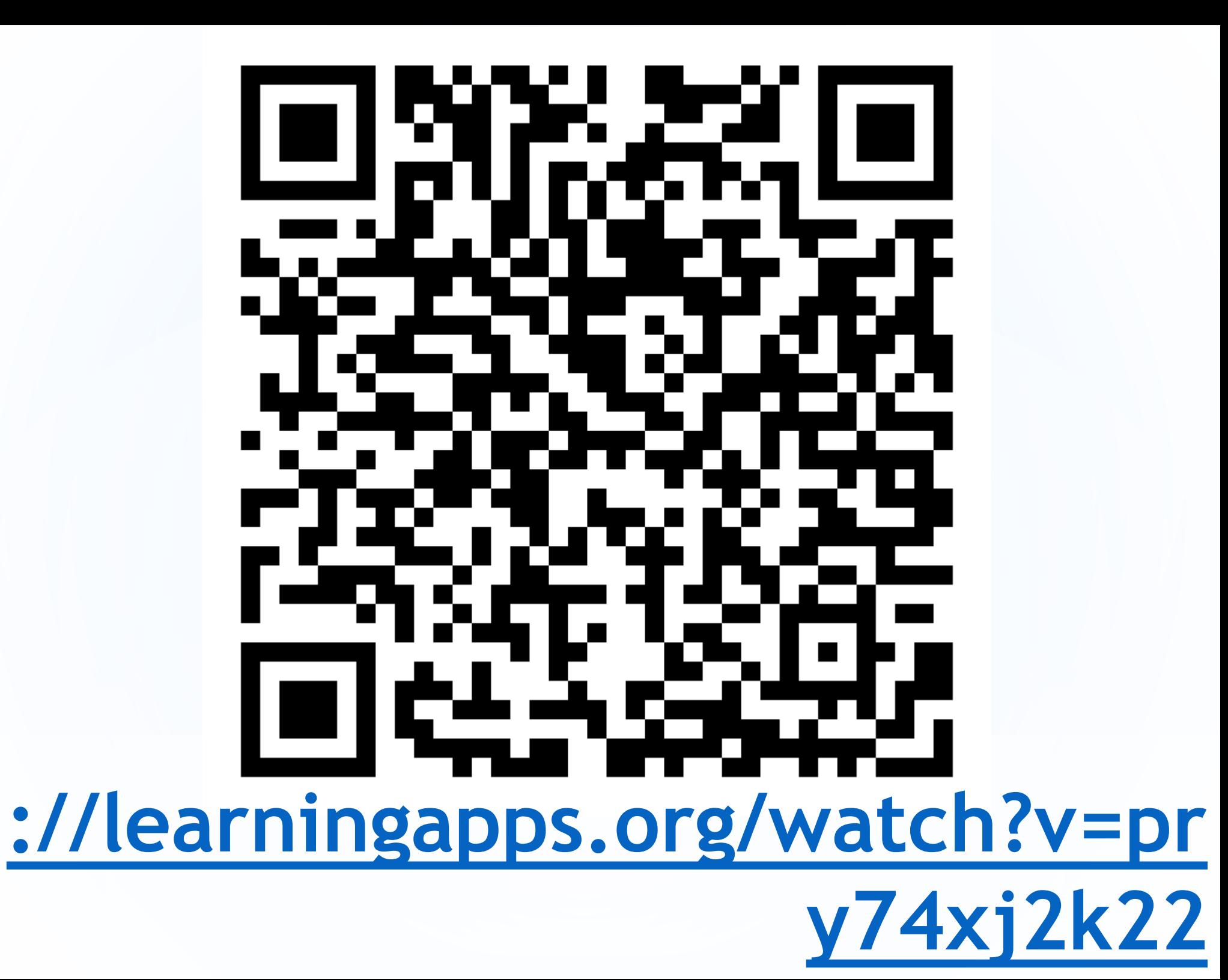

#### «Человек не может по настоящему усовершенствоваться, если не помогает усовершенствоваться другим». (Ч. Диккенс)

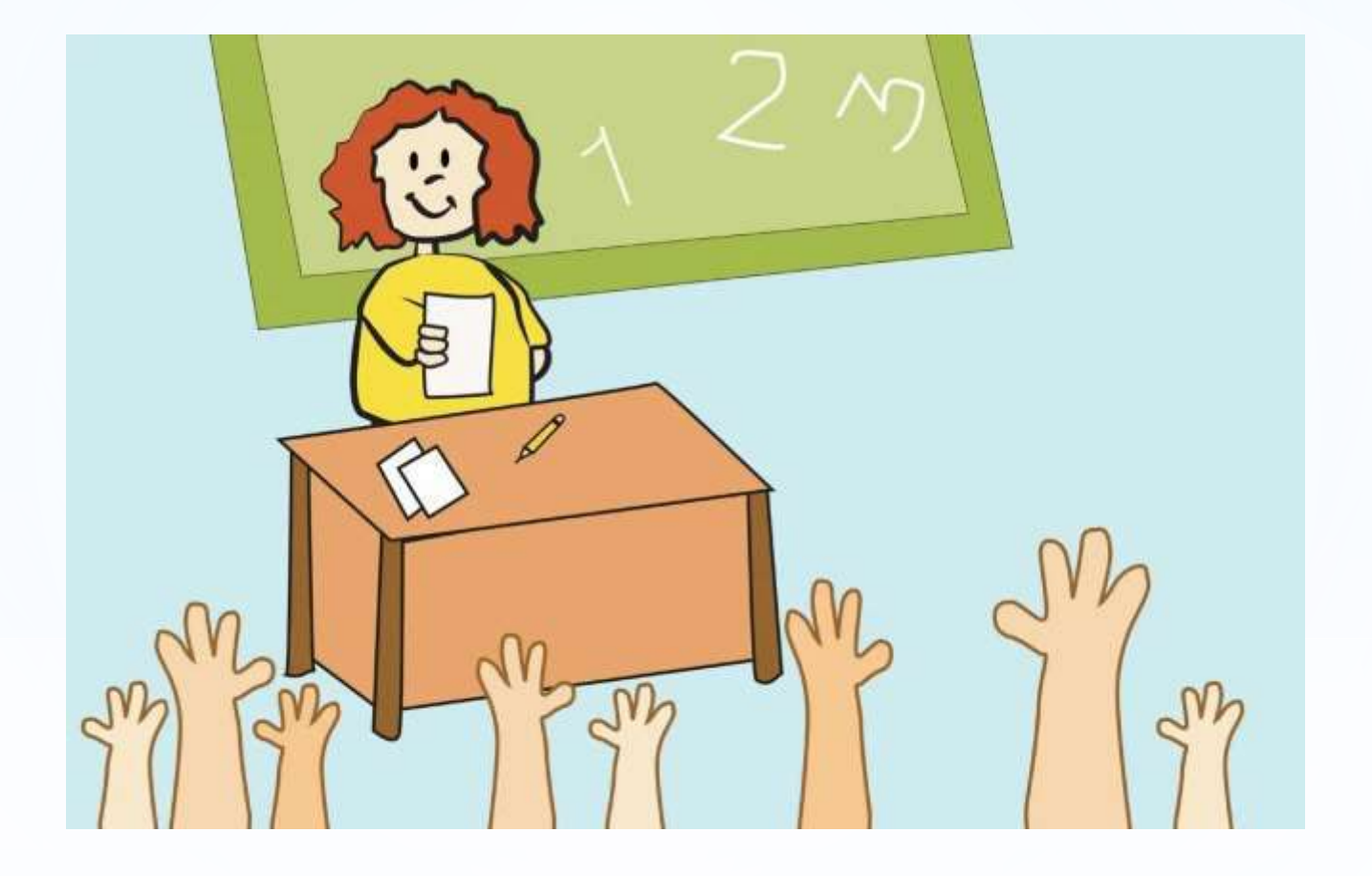